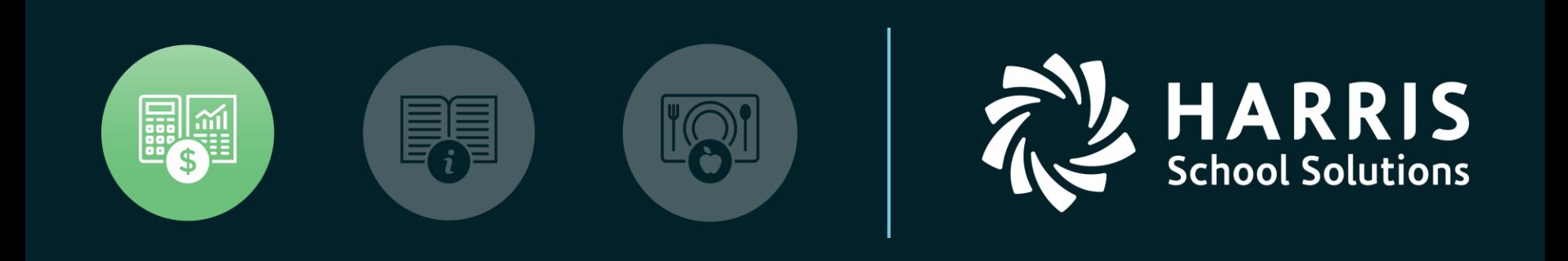

#### Budgetary Year End Close nextgensupport@harriscomputer.com

#### *September 2023*

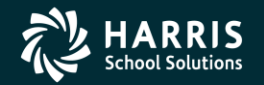

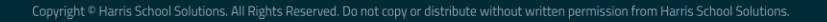

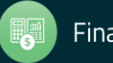

#### Budgetary Year End Close

- Not Ready to Close Yet?
	- Steps
		- Recompute Opening Balances for Current Year
		- Close Prior Year Periods for Posting (Period Maintenance)
		- Close Purchase Orders as Needed (PO Entry)

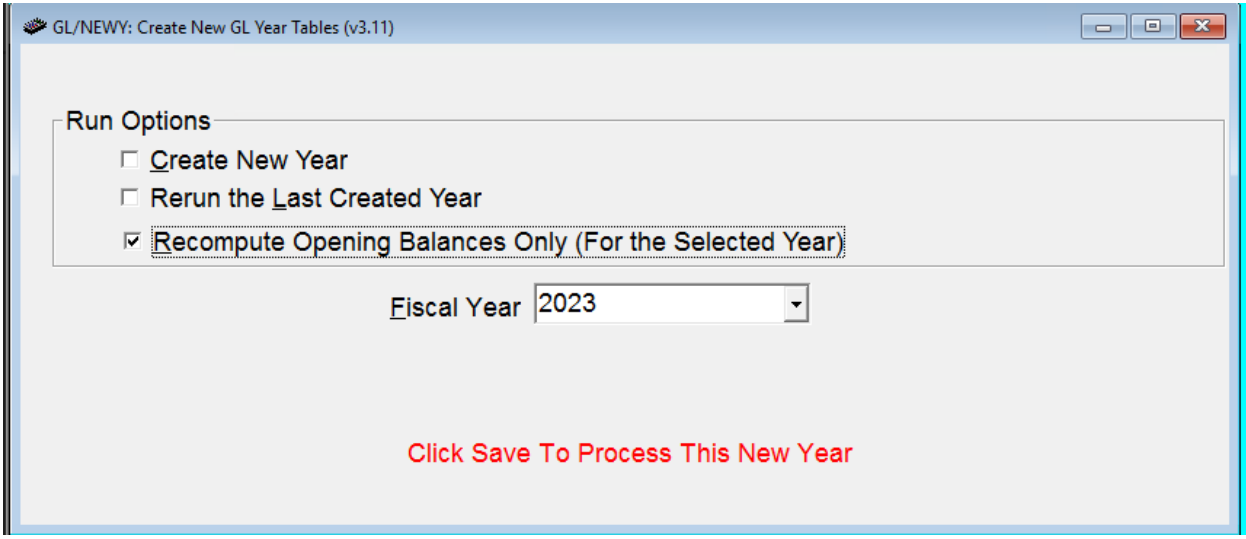

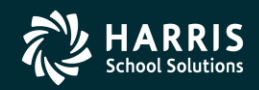

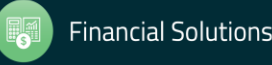

# **Check Open/Close Status of Prior Years**

• Go to the End of Year Close transaction. When you drop down the fiscal year box, 2022 and 2023 should be the only years shown.

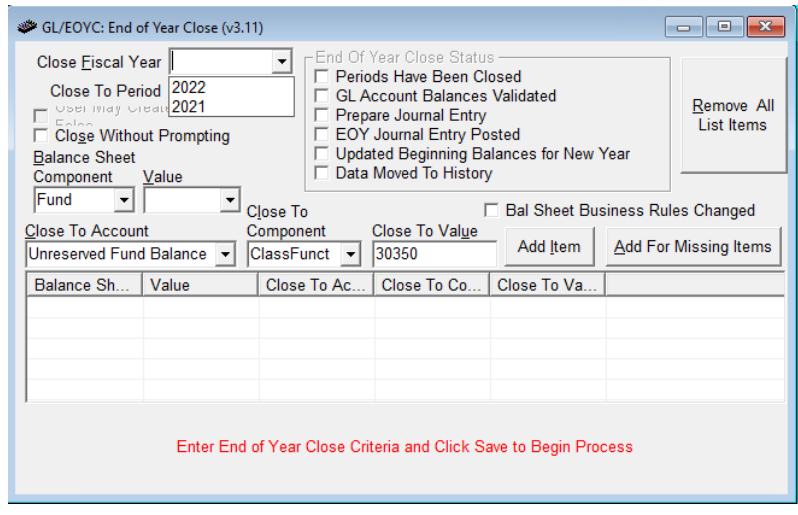

- If other years show in the dropdown box, then prior years have NOT been closed properly. You need to close each prior year that has not been closed.
- If you are using Allocation Tracking, then the Allocation Tracking Year End procedure must be run before proceeding with the End of Year Close transaction.

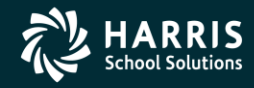

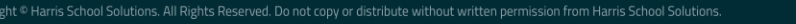

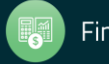

## Close Allocation Tracking

- Close the transaction type balances by creating adjustment records equal to the allocation type balance.
- Create beginning balances for allocation types based on the *"Carry Over Remaining Balance"* and *"Carry Over Req Amt"* parameters on the allocation type records.
- Any requisition amount is added to the allocation type balance and the resulting amount is carried over as a beginning balance when the *"Carry Over Req Amt"* parameter is checked on the allocation type master record. Any remaining requisition and encumbrance amounts are retained.

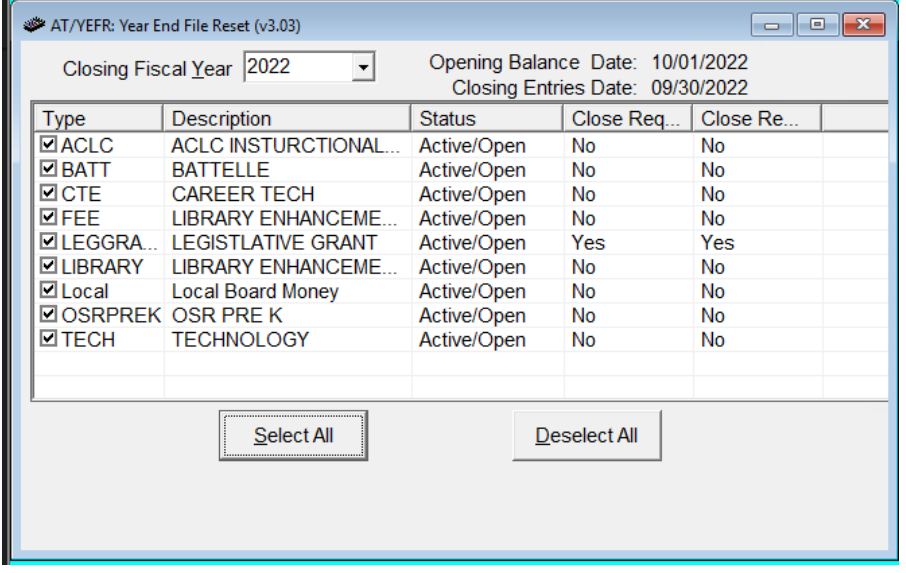

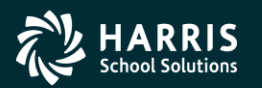

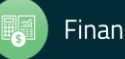

### Adjust Negative Balances

- If you have any negative balances in Allocation Tracking, they must be adjusted before running the close procedure.
- In order to adjust these balances, run the Recalculate Allocation Tracking Detail transaction.
- Choose the Fiscal Year, 'Adjust Negative Balances to Zero', 'Only Update Fiscal Year Summary' and click Save.

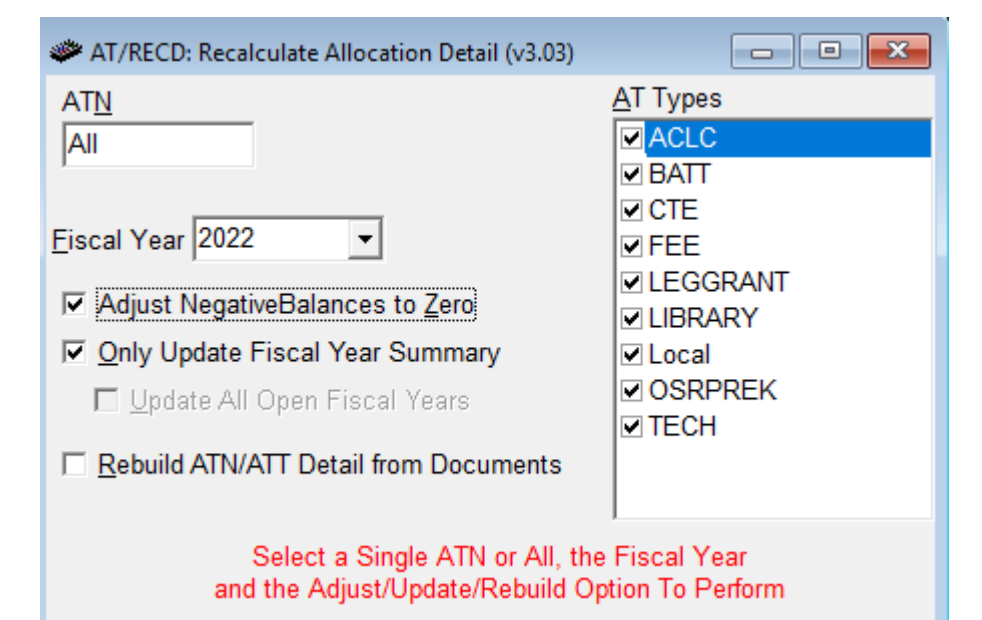

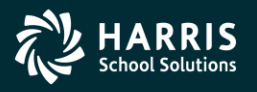

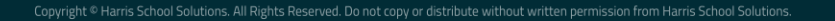

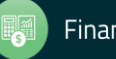

## End of Year Close

- GL Account Balances are verified
	- If out of balance based on Balance Sheet Business Rules, close does not occur.
- Creates/posts closing entries.
- Creates Balance Sheet Beginning Balances for the new fiscal year.
- Closes periods.
- **Everyone out of the software before starting**

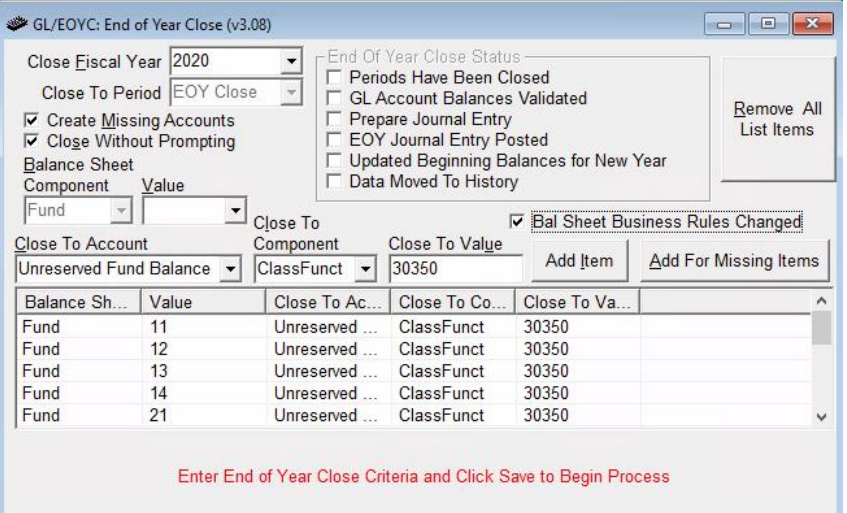

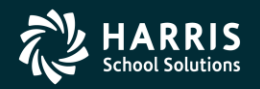

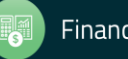